Einstellung von Russisch für Windows

>Systemsteuerung

>>Region und Sprache

>>>Tastaturen und Sprachen

>>>>Hinzufügen

>>>>>Russisch

*Im Word, Emailprogramm, Excel etc. Umschalten zwischen den Tastaturbelegungen: Alt+Shift*

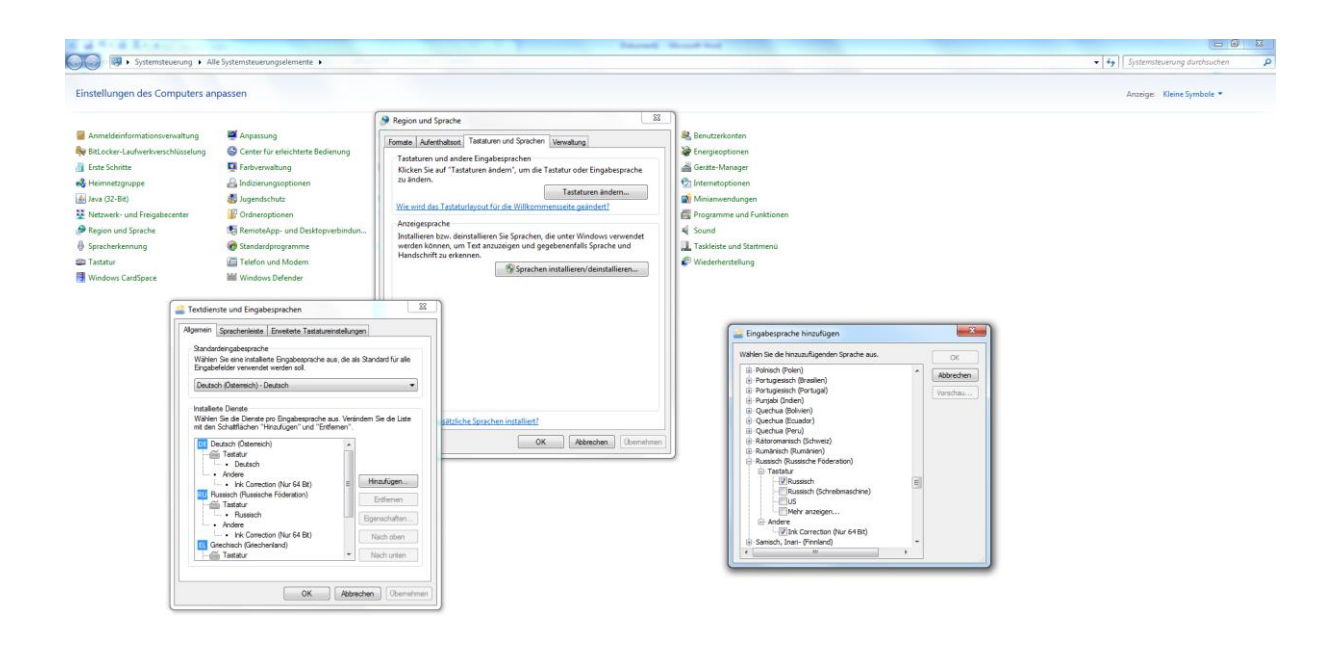

**Commercial Constantine De AVA ARCE am Free. Constitution Commercial Commercial Commercial McCommercial Constitution of Construction Commercial Constitution of the Constitution of Commercial Commercial Commercial Commerc** DE O 12 4 P  $\frac{09.29}{27.04,2015}$